### **Inhalt**

### **Bedienungsanleitung**

Programmübersicht  **Zeitmessung und Kostenermittlung Auskunfts- und Bedienfunktionen Konfigurieren** ٦  **Installation und Programmstruktur Copyright, Support**

### **Programmübersicht**

Mit dem Programm CisKonto kann die Onlinezeit einer Sitzung im Netz erfaßt mit einem Online-Programm und die daraus resultierenden Kosten ermittelt werden. CisKonto ist seitens der Kostenermittlung auf die Tarifgefüge von CompuServe und deutscher Telekom ausgelegt. Bei entsprechender Tarifstruktur ist der Einsatz von CisKonto auch bei Sitzungen in anderen Netzen möglich. Die aufgelaufenen **Zugangs**kosten werden gespeichert.

**Uhr-Button** : Start und Stop der Messung der Onlinezeit. Kann manuell oder automatisch (bei Aktivierung des zugehörenden COM-Ports durch den Netlauncher) erfolgen. **Autostart** wird durch einen farbigen Rahmen um den Uhr-Button angezeigt. Die Auswahl der Startmethode erfolgt über die Form Start der Zeitmessung.

Die einzelnen Onlinezeiten einer Sitzung (ein Aufruf von CisKonto ) werden addiert und im Zählerfenster kumuliert angezeigt. Zusätzlich wird der Onlinemodus durch das Wort "**AN**" unter dem Uhr-Button angezeigt. Die Start- und Stop-Zeiten werden in einem besonderen Logfile aufgezeichnet.

Im Kontrollkästchen **Feiertag** (unter dem Zählerfenster) wird angezeigt, ob für die Tarifermittlung ein Feiertag(Samstag/Sonntag/Feiertag) angewandt wird. Im Bedarfsfall kann das Kontrollkästchen manuell geändert werden.

Im Kombinationsfeld **Tarifzone** wird die für die Gebührenermittlung zugrunde gelegte Tarifzone angezeigt. Sie kann bei Bedarf (z.B. Anwahl über einen alternativen Einstiegsknoten in einer anderen Tarifzone) geändert werden. Die jeweilige Einstellung bei Programmende wird gespeichert.

Durch Klick auf das **Zählerfenster** können über ein Popupmenü die Auskunfts- und Bedienfunktionen aufgerufen werden. Das sind die Anzeige des aktuellen Kontostandes, des Logfiles und einer Jahresübersicht. Bei Bedarf können die zugrunde liegenden Tarife über eine besondere Form upgedated werden. vor größeren Downloads können die voraussichtlichen Kosten über die Form "Voraussichtliche Downloadkosten" ermittelt werden.

Die Basis-Form ("CIS-Uhr") kann, wie üblich, beliebig auf dem Bildschirm positioniert werden. Die Position bei Programmende wird gespeichert. Ebenso der Windowstatus. Im Windowstatus Icon wird in der Unterschrift die kumulierte Zeit angezeigt.

**Simultanstart :** CisKonto kann bei eigenen Aufruf zusätzlich ein Online-Programm (WinCIM, NavCIS) starten (siehe : Installation und Programmstruktur).

**Hilfe** : Jeder Programm-Form ist eine Hilfeseite zugerordnet, die, wie üblich, über die F1-Taste aufgerufen werden kann. Das Inhaltsverzeichnis der Hilfedatei kann über das Popup-Menü aufgerufen werden.

# **Zeitmessung und Kostenermittlung**

Die Zeitmessung erfolgt über die interne Rechneruhr. Zusätzlich wird über das Systemdatum der Feiertagsstatus (Samstag/Sonntag/bundeseinheitliche Feiertage) ermittelt und im Feiertags-Kontrollkästchen der Basis-Form angezeigt.

Die anfallenen Kosten werden getrennt nach CIS-Kosten und Telekom-Kosten erfaßt.

Die CIS-Kosten werden anhand von Monatsgebühr, Stundensatz und Freistunden ermittelt. Tarifänderungen bzw. Umstellungen (Standard/Supertarif) können über die Form Update der Tarife eingestellt werden.

Die Telekom-Tarife haben eine recht komplexe Struktur, sie sind fest im Programm gespeichert. CisKonto berücksichtigt, in Abhängigkeit vom Datum, die drei derzeit bekannten Tarife (bis 31.12.95, 1.1.96 - 30.6.96 und ab 1.7.96). Dabei werden auch Onlinezeiten über Tarifgrenzen berücksichtigt.

Die Grundgebühr für den Anschluß kann über die Form "Update der Tarife" geändert werden. Hier wird nicht zwischen Anschlußkosten und freien Tarifeinheiten differenziert. Je nach Gegebenheiten wird man den Betrag anteilig mit anderen Nutzungsarten des gleichen Anschlusses eingeben.

Die Monatsabrechnung erfolgt zu Beginn der ersten Sitzung des Folgemonats. Der in der Form Kontostand unter laufender Monat angegebene Betrag wird als Kosten des Monats der letzten Sitzung (Vormonat oder davor (Urlaub)) als eine Summe verbucht.

Der Beginn der **Zeitmessung** erfolgt entweder durch manuellen Start (Klick auf den Uhr-Button) oder durch die Aktivierung der COM-Schnittstelle durch das Online-Programm. In beiden Fällen entstehen Abweichungen zu den tatsächlich, von den Netzbetreibern, abgerechneten Onlinezeiten. Um hier eine bessere Übereinstimmung zu erzielen, können Delay-Zeiten für den Start der Berechnung der gebührenpflichtigen Onlinezeiten angegeben werden.

Die Gebührenberechnung durch CisKonto erfolgt dann erst nach Ablauf dieser Delay-Zeit (getrennt für Telekom und CIS angebbar). Die angezeigte Onlinezeit entspricht der Zeit zwischen Auslösung und Ende der Zeitmessung durch CisKonto. Für die so bereinigten Zeiten erfolgt die Gebührenberechnung wobei auf volle Abrechnungseinheiten (Zeittakte) gerundet wird. Bei Onlinezeiten, die kleiner als die jeweiligen Delay-Zeiten sind (z.B. bei vergeblichen Anwahlversuchen), erfolgt keine Gebührenberechnung. Die Einstellung der Delay-Zeiten erfolgt über die Form Start der Zeitmessung.

### **Auskunfts- und Bedienfunktionen**

**Kontostand** Anzeige des Logfiles **Jahresübersicht** Voraussichtliche Downloadkosten Update der Tarife **Start der Zeitmessung** Sitzung beenden

### **Kontostand**

Aufruf über das Popupmenü des Zählerfensters.

Die Kosten werden gesplittet nach CIS-Kosten und nach Telekom-Kosten angezeigt. Zusätzlich wird die Brutto-Onlinezeit angegeben (einschließlich der Delay-Zeiten).

Unter "**Laufender Monat**" werden die Kosten des laufenden Monats (Tagesdatum) angebeben, unter "**Aktuelle Sitzung**" die Kosten seit Programmstart und unter "**Letztes Online**" die Kosten des letzten abgeschlossenen Netzzugangs bzw "**Laufendes Online**" die beim aktuellen Netzzugang bis dahin angefallenen Kosten.

Die CIS-Kosten des "Laufenden Monats" können negativ sein, das zeigt an, daß noch Freistunden vorhanden sind. Sie verfallen am Monatsende. Anzeigt werden die um die Delay-Zeiten bereinigten Kosten.

Die "**Aktuellen Einstellungen**" fassen die der Kostenermittlung zugrunde liegenden Daten zusammen. Zeile 1 : Telekom, Zeile 2 : CIS.

#### **Anzeige des Logfiles**

--- Sep --- 02.10.1995 19:36:32 bis 02.10.1995 19:36:35 00,08 DM / 00,12 DM 02.10.1995 19:37:10 bis 02.10.1995 19:37:15 00,08 DM / 00,12 DM

Im Logfile (CisKonto.LOG) werden die Daten der einzelnen Onlinezugänge mit Datum und Uhrzeit von Start und Ende erfaßt. Die angefallenen Gebühren werden nach CIS- und Telekom-Kosten differenziert angegeben. Die Anzeige erfolgt über das Windows-Programm Notepad.

Um das Logfile überschaubar zu halten, werden die Daten des aktuellen und des Vormonats geführt. Bei jedem Monatswechsel (bei Start der ersten Sitzung im nächsten Monat) wird das Logfile in CisKonto.ALT umbenannt. Anschließend wird ein neues Logfile mit den Daten des Vormonates angelegt. Bei Bedarf können ALTe Daten so aufgehoben werden.

### **Jahresübersicht**

Bei jedem Monatswechsel werden die aufgelaufenen Kosten (CIS und Telekom in einer Summe) beim Vormonat verbucht. Angezeigt wird ein umlaufendes Jahr : rechts neben dem Wert des aktuellen Monats der Wert des gleichen Monats des letzten Jahres. Der Monat ganz rechts enthält so den Wert des Vormonats.

#### **Voraussichtliche Downloadkosten**

Bei größeren Downloads ist es von Interesse, die ungefähren Kosten vorher schon abschätzen zu können. Dazu ist neben der Angabe der **Filegröße**, die Angabe der Uhrzeit des **Übertragungsbeginns** (default : aktuelle Zeit) und die **Übertragungsrate** (Schätzwert, der letzte wird als Default gespeichert) erforderlich. Für die Kostenberechnung werden zusätzlich die **Tarifzone** und der **Feiertagsstatus** der Basis-Form herangezogen.

Die beiden letztgenannten Werte können zur Berücksichtigung von Tarifalternativen vorübergehend geändert werden. Sie sollten danach auf den ursprünglichen Wert gesetzt werden, da sie sonst in die weitere Kostenermittlung eingehen würden.

Bei den Kosten werden CIS-Freistunden nicht berücksichtigt. Die ausgewiesenen Kosten werden durch die der Berechnung zugrunde liegenden Tarifdaten (siehe Form Kontostand) ergänzt.

### **Update der Tarife**

Hier ist eine Änderung wichtiger, der Kostenermittlung dienender, Werte möglich.

Bei **Telekom** wird eine Gebühr genutzt, die sich aus der individuellen Anschlußgebühr, vermindert um die freien Einheiten, zusammensezt. Bei Anschlüssen, die auch anderweitig genutzt werden, können auch entsprechend angepaßte anteilige Werte eingegeben werden.

Bei **CIS** werden die offiziellen Gebührensätze eingegeben. Hier kann zwischen Standard- und Super-Value-Tarif umgestellt werden.

Die geänderten Gebühren werden bei Bestätigung gespeichert und gelten sofort.

#### **Start der Zeitmessung**

Hier kann im Feld Start die **Methode des Startes** der Zeitmessung (manuell oder durch aktiven COM-Port : Auto-Start) angegeben werden. Unter COMx ist der vom Online-Programm (Modem) benutzte COM-Port anzugeben. Die Einstellung Auto-Start wird in der Basis-Form durch eine farbliche (Cyan) Markierung des Uhr-Buttons angezeigt. Bei Methode Auto-Start kann die Zeitmessung zusätzlich über den Uhr-Button beendet werden. Damit wird dann gleichzeitig auf die Start-Methode Manuell umgeschaltet. Der Auto-Start muß dann wieder über diese Form eingeschaltetet werden. Die Einstellung der Vorgabewerte ist davon nicht betroffen.

Die **Verzögerungs-(Delay-)Zeiten** sollen die Abweichung zwischen Start der Zeitmessung und dem Beginn der Gebührenberechnung durch den Netzbetreiber ausgleichen helfen. Eine exakte Ermittlung der gebührenpflichtigen Zeiten ist aber nicht möglich.

In Kombination zwischen Wahl des Startverfahren und der Wahl der Verzögerungs-Zeiten kann aber für den normalen Netzbetrieb eine ausreichend genaue Gebührenermittlung erreicht werden.

Die über die Form eingestellten Werte werden bei Programm-Ende im INI-File gespeichert.

#### **Sitzung beenden**

CisKonto wird über den Menüpunkt "**ENDE**" des Popup Menüs beendet.

Bei der Endeverarbeitung werden die Kosten der aktuellen Sitzung den Monatskosten zugeschlagen und zusammen mit den aktuellen Konfigurationsdaten im **INI-File** gespeichert. Vor dem Speichern der Sitzungswerte können diese noch korrigiert werden z.B. weil die Onlinezeiten nicht korrekt erfaßt wurden.

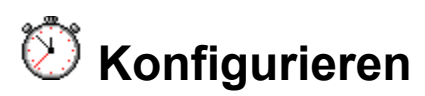

CisKonto nutzt ein **INI-File** (CisKonto.INI) um wichtige Konfigurationsdaten und aufgelaufene Kontowerte zu speichern. Bei jedem Programmende werden die relevanten aktuellen Werte des Programmlaufs im INI-File gespeichert. Soweit im Dialog Änderungsmöglichkeiten (siehe "Update der Tarife" oder auch Änderung einzelner Einstellungen in anderen Formen) bestehen, werden die Änderungen bei Programmende im INI-File gespeichert.

Das INI-File kann (am besten, nach Sicherung des aktuellen) wie üblich editiert werden.

## **Installation und Programmstruktur**

CisKonto ist in zwei unterschiedlichen Konfektionierungen erhältlich :

- 1. Gepackt als ZIP-File (ca. 30 KB). Einsatz für Downloads. Zusätzlich sind hier die Files VBRUN300.DLL und THREED.VBX erforderlich.
- 2. Auf 3,5" Diskette mit einem üblichen (Sax Setup Wizard) Installationsprogramm. Alle für den Betrieb erforderlichen Programme werden mitgeliefert (komprimiert ca. 580 KB). Installiert wird in einem wählbaren Verzeichnis.

CisKonto selber ist ein Visual Basic Programm und besteht aus dem EXE-File **CisKonto.EXE** und dem Help-File **CisKonto.HLP**. Hinzukommen das Konfigurations-File **CisKonto.INI** und ein Logfile **CisKonto.LOG**. CisKonto.INI und CisKonto.LOG werden beim ersten Aufruf von CisKonto angelegt. CisKonto benötigt unter 100 KB (je nach Größe des LOG-File) Speicherplatz auf der Platte (zusätzlich VBRUN300.DLL und THREED.VBX).

**Simultanstart** zusammen mit einem Online-Programm. Durch Angabe des Namens des Online-Programms in der Befehlszeile des Programmeintrags im Programm-Manager (Datei-Eigenschaften-Befehlszeile) kann beim Start von CisKonto zusätzlich durch CisKonto das gewünschte Online-Programm gestartet werden.

Beispiel : C:\CisKonto\CisKonto.EXE C:\CServe\NavCIS\WNavCIS.EXE

**siehe auch: Deinstallation** 

#### *Deinstallation*

CisKonto kann durch Löschen seines Installationsverzeichnisses (C:\CisKonto) und ggf. des Programm-Icons im Programm-Manager vollständig gelöscht werden. Wenn VBRUN300.DLL und THREED.VBX im Windows-Verzeichnis installiert wurden, ist zu prüfen ob sie ebenfalls gelöscht werden können.

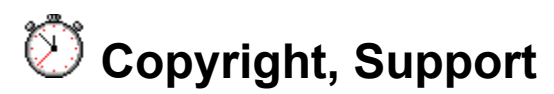

CisKonto ist in der aktuellen Version 1.01 Freeware. Autor : Ulrich Müller, CompuServe ID : 100713,3013